## **2022-23 National Online Scholastic Quick Championships** Frequently Asked Questions

## <u>General</u>

Where is the information about sections, schedule, prizes, and side events?

- Website: <u>www.charlottechesscenter.org/nationals</u> read through the website, terms and conditions, and side events!
- Tournament Dates and Host Site: November 12-13, online at lichess.org

How do I confirm my entry information and that my registration has been received?

- Check the entry list <u>here</u>. Ensure that your information is accurate.
- If your status is "confirmed," you are registered and are all set for the event.
- If your status is "waiting for payment," you still need to pay the registration fee.
- All unpaid entries will be removed before the event.

How do I change my section, school, request or remove byes, etc?

• Use our online <u>Change Form</u>.

How do I change my lichess account?

- You should not change your lichess account from the one you registered.
- If you MUST change your account, email us: nationals@chessstream.com

Who do I contact to withdraw (cancel my registration) for the event?

- Email us: <u>nationals@chessstream.com</u>
- Withdrawals by November 10 will receive a refund minus a \$5 transaction fee.
- Withdrawals after November 10 and "no shows" will not receive a refund.

What is the best way to contact the organizers?

- Prior to the event, email questions to <u>nationals@chessstream.com</u>
- During the event, email routine questions to <a href="mailto:nationals@chessstream.com">nationals@chessstream.com</a>
- During the event, urgent questions should be directed to the Slack Help desk.

## <u>Zoom</u>

Do I have to be on Zoom for this tournament?

- For every round in all sections, players on the <u>top 20 boards</u> must be on Zoom.
- If you are not on the top 20 boards in the current round, do not join Zoom.
- Players who are required to be on Zoom must join the Zoom meeting for your section <u>at least 15 minutes prior to the round</u>.

Can I still play if I do not have Zoom capabilities?

- No. Zoom (with video) capabilities are part of the requirements for this event.
- If you are on a "Zoom board" top 20 boards per section <u>you must be on</u> <u>Zoom</u>, or your game will be forfeited.

Where is the tournament Zoom link?

- For Zoom players, the link will be next to your board on the pairings page.
- Join with your display name as your full name and section (i.e. George Washington K-3).

Is the standard, front-facing webcam view sufficient?

- <u>NO.</u>
- Players on "Zoom boards" (top 20 boards per section) must have video on during play and provide a <u>side or rear-view angle</u> of the playing area.
- Players may use a secondary device (external webcam, cell phone, tablet, second computer, etc) to provide this side or rear-view angle.

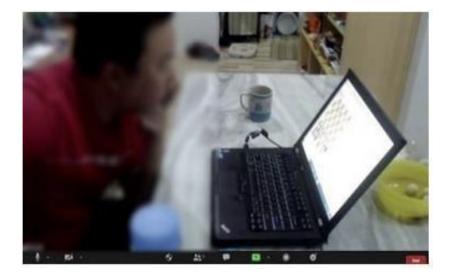

## **Playing the Tournament**

What is the lichess tournament link for this event?

- This is not a built-in lichess tournament, and thus there is no direct link!
- Your game will not start automatically <u>you will have to join your game</u> <u>manually</u> from the <u>pairings page</u>
- Find (Ctrl+F) your name, and join your game at the beginning of the round

When will the pairings be posted?

- Hopefully 20-30 minutes prior to each round, online on the <u>pairings page</u>.
- Please be patient and **do not ask us** when the pairings will be posted.
- If it is the start time and you do not see your pairings, refresh the <u>page</u>!

When will the round start?

- Check the <u>schedule</u>. Different sections have different schedules.
- Rounds will <u>not</u> start early.
- Players on "Zoom boards" must join Zoom <u>15 minutes early</u>.

What do I do if my board says "wait...TD is creating the board?"

• Pairings will be posted online early, however boards will not be created until a few minutes before each round. You may have to refresh the page!

I am logged into lichess at the round start time, why has my game not started?

• Your game will **not** start automatically! You must click to join your board at the <u>pairings page</u>. Find your name using (Ctrl+F).

Why am I not on the pairings?

- Find (Ctrl+F) your name on the pairings page.
- If your lichess account changed or was closed, you forgot your password, or lichess marked it with a TOS violation, <u>you will not be able to play this event</u>.

I am at my board, but why can't I move the pieces?

• Make sure you are at the correct board and logged into the <u>same lichess</u> <u>account</u> that you registered with.

My opponent is not here, how long do I have to wait?

- TDs will start all clocks after the beginning of the round. Your opponent has the entire 20 minutes time control to join the game.
- If your opponent is not there, you do not have to inform us! Just wait for their clock to run out. When your opponent's clock hits 0, you will win by forfeit. You do not have to report forfeits, they will be recorded automatically.

Do I lose or forfeit if I am late?

- If you are a few minutes late, you can still join (your clock will be running).
- If you are 20+ minutes late or do not show up at all, you will be forfeited and automatically withdrawn from future rounds.
- If you miss a round but want to play future rounds, contact us on <u>Slack</u>.

What happens if my internet crashes and I "time out" and lose the game?

• There is nothing we can do about internet crashes, mouseslips, or related issues. Players are responsible for their connection and their own moves.

My game is over, how do I report the result?

- You do not have to report your result! Our awesome system is fully automated and will pick up all results, but it may take a few minutes.
- Please be patient and do not contact us for a "missing" result.